## 异常数据日志管理

异常数据日志管理是指查看与维护执行[Excel数据导入](https://history.wiki.smartbi.com.cn/pages/viewpage.action?pageId=21954641)时所产生的异常数据日志。

功能入口: 打开 定制管理 > 系统运维 , 在系统运维界面选择 异常数据日志管理,则打开异常数据日志管理界面。如下图:

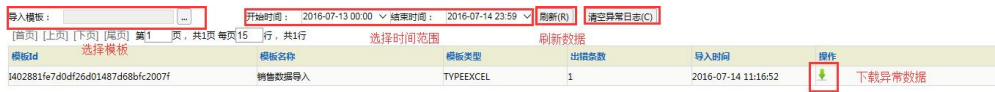

## 功能说明:

- 1、可以切换时间段,点击刷新查看时间段内执行的所有Excel导入时的异常数据。
- 2、可以选择某个具体的Excel执行模板,点击刷新在时间段内执行的所有Excel导入时的异常数据。选择模板如下图:

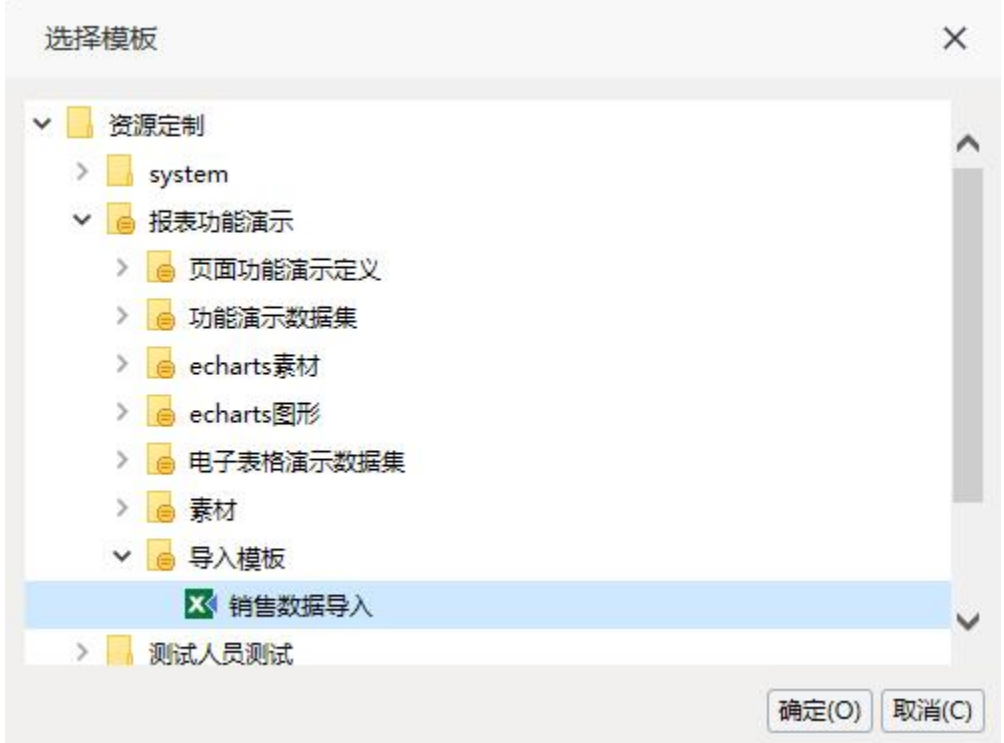

3、可以点击 清空异常数据 ,把时间范围内的异常数据删除。

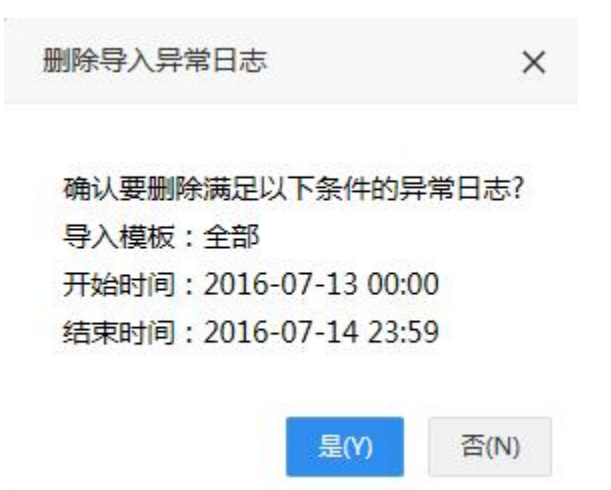

4、选择某条异常数据,支持下载异常数据,查看具体异常信息。

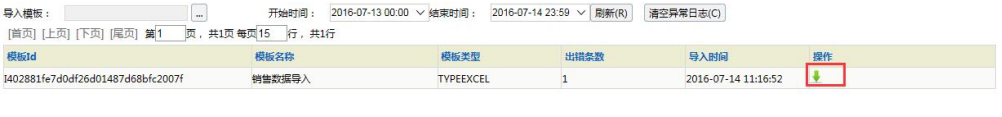

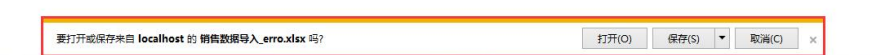